# HAC TIP – FAQ regarding HAC

This information is intended for FCPS employees only

### Questions from Parents

*Q: How do I login to Grades online (HAC)?*

*A: Go to [www.fcps](http://www.fcps/) and click on Grades Online or type in your browser, [http://hac.fcps.org](http://hac.fcps.org/) .* 

- *Q: How do I change my password?*
- *A: From your HAC homepage, click on your Student's name and select My Account.*

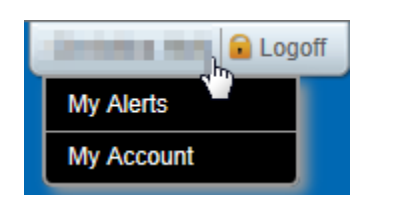

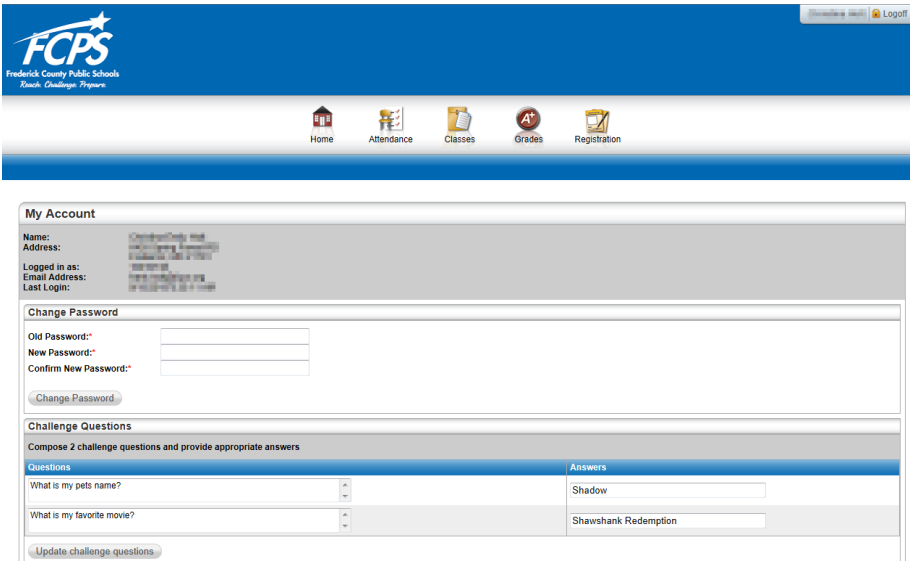

- *Q: Who does my child contact if he/she forgets their password?*
- *A: Your student's teacher has your student's HAC login and password as well as the Front Office Staff.*
- *Q: Who do I contact if I do not have an email in the FCPS system?*
- *A: Contact your school to have that information updated in the system.*

#### *Q: How do I set up alerts to receive emails?*

*A: From your HAC homepage, click on your Student's name and Select My Alerts.*

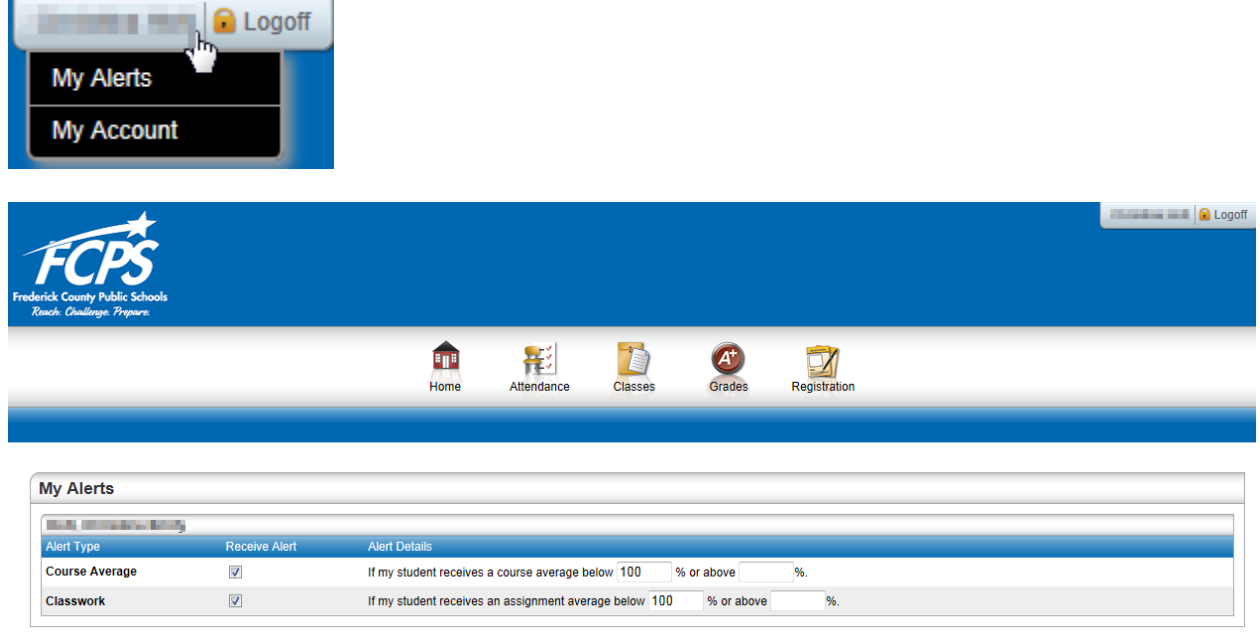

*Q: I have three students, how come I can see two students when I login? I'd like to see all of my students with one login? Is this possible?* 

*A: Yes, this is possible. As a system, we have not been an advocate of linking contacts. We have said DO NOT LINK students. In this case, for a parent to see all three students, the students need to be linked. To link the students, delete the contact of the student that is NOT linked with the other two and select the parent from the list. NOTE: If more than one school is affected, be sure to let the other school know that you are linking your students together.* 

*Q: I'm trying to view the full view on the grades page, but I'm only seeing the term grade.*

*A: Try switching internet browser. This behavior has been noted in IE, Chrome displayed the full view.*

## Questions from Administrative Staff

### *Q: How do I find a password for a student?*

*A: From eSchoolPlus, search for the student. Go to Demographic > Address> General Tab.*

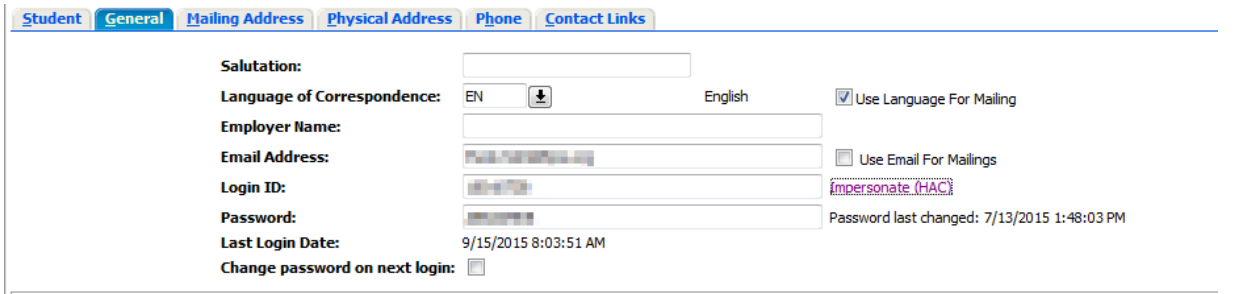

### *Q: How do I find a password for a Guardian?*

*A: From eSchoolPlus, search for the student. Go to Demographic> Contacts>Select Guardian>General Tab*

- *Q: Can I run a Master list of HAC passwords?*
- *A: Yes, go to ReportNet > Grade Book > HAC Master Password List*
- *Q: How can I see what the parent sees in HAC?*
- *A: Pull up the Student or Parent in eSchool, go to the General Tab, Click on Impersonate HAC.*
- *Q: If I can't answer the parent's questions about HAC, what should I do?*

*A: Contact the eSchool Help desk. They will assist you and then you can relay the information to the parent. Do not give the eSchool Help desk number out to parents.*